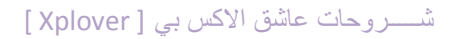

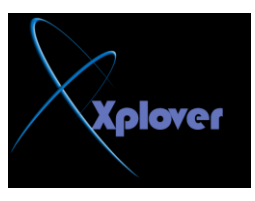

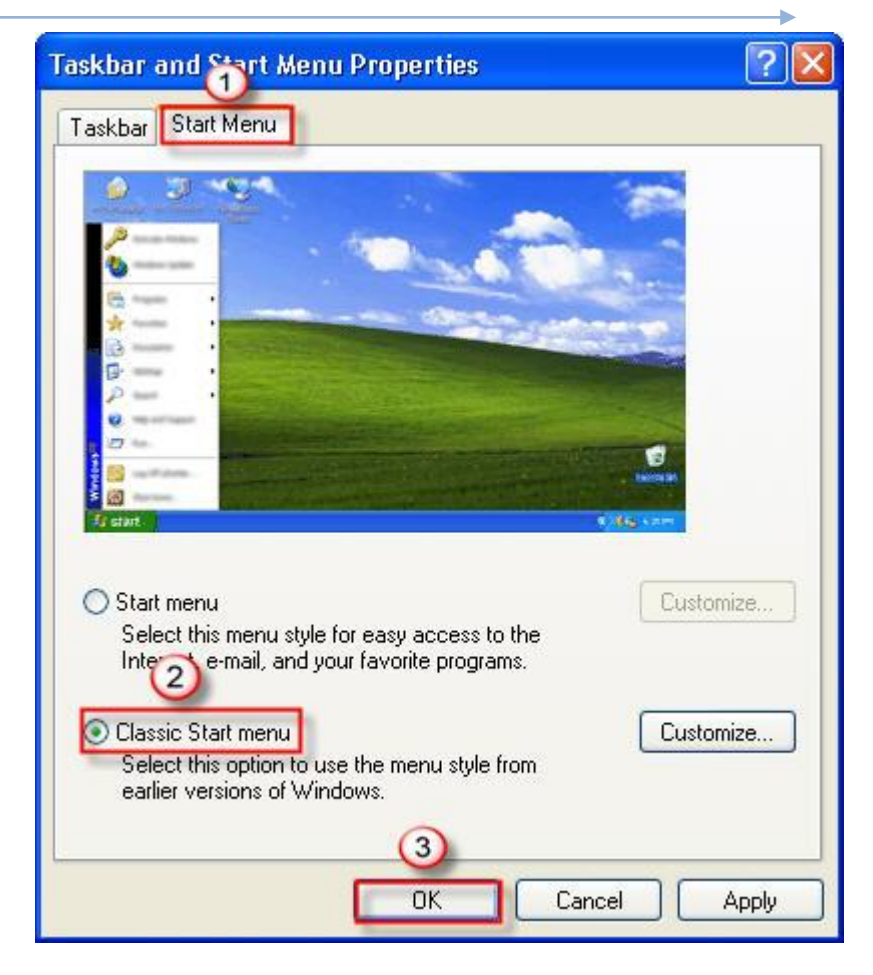

## **-37 تشغيل مفتاح NumLock[تلقائيا**

مفتاح NumLockالذي يتيح استخدام لوحة الأرقام الجانبية في لوحة المفاتيح يمكنك تشغيله **رٍمبئ١ب ِؽ ثذء** تشغيل Windowsشن<sup>ي</sup> و ب**Windows** -قم بتشغيل برنامج "محرر التسجيل Registry Editor"، بالنقر فوق الزر "ابدأ Start"، ثم فوق "تشغيل Run"، واكتب regedit، ومن ثم انقر فوق "موافق OK "  **lPanelKeyboardInitialKeyboardIndicators-ار٘ت إٌٝ اٌّفزبػ USERContro\_CURRENT\_HKEY**